## 8.1 From Request list screen

## 8.1 From Request list screen

- From Request list view
- Press on the section pointed in below image

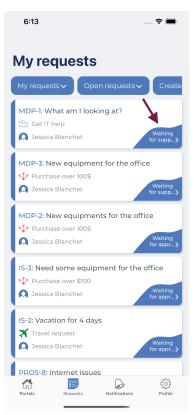

• Transition list will appear

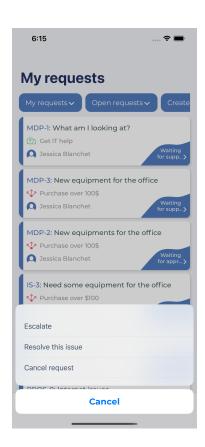